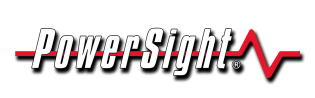

**Application**

# **Your PowerSight may only be able to work with one series of PSM-A (PowerSight Manager - Advanced) software, once your warranty has expired.**

### **Introduction**

Summit Technology maintains several series of software for PowerSight products. At this time, there are three: the 1.2 series, the 2.0 series, and the 2.1 series. As the series numbers get higher, additional major features are added. In general, all PowerSight units can be made to work with the latest version of PSM-A, but it requires being covered by an original or extended warranty to move to a higher series.

#### **Examining the warranty information in your PowerSight unit will give you the information needed to determine its software compatibility.**

*Note: the number or letter after the series number specifies what version of the series the software is. For instance, 2.15 is the fifth release of the 2.1 series.* 

### **Getting the Warranty Information from PowerSight Using its Keypad**

- 1. Turn the PowerSight unit on.
- 2. Press the "admin" key at the lower left a few times, until it says "Check Warranty?"
- 3. If that message is not displayed after pressing the "admin" key 5 times, then you must use the 1.2 series of PSM-A. You are done.
- Warranty Expires  $6/24/04$  $\overline{0}$  $2.0$
- 4. If the message appears, press the "Yes" key and view the warranty information. It will look something like the display at the right.
- 5. The number at the far right on the bottom line of the display is the version of PSM-A that the unit is eligible to work with. For instance, in the example shown above, the unit is eligible to work with PSM version 2.0.
- 6. If the warranty expiration date shown at the left on the bottom line is a date still in the future, you are probably eligible to upgrade to the latest PSM-A series.
- 7. If your unit successfully connects with a newer version of PSM-A software and the unit is still covered by warranty, the eligibility number on the second line at the right will automatically change to show the new series number. For instance, for the unit with the display shown above, if it successfully connected to a version of the PSM 2.1 series before 6/24/04, the number at the lower right would change from 2.0 to 2.1.

**Note: If you attempt to upgrade to a higher version of PSM-A, when you are out of warranty, or no warranty date is shown, it will fail to operate correctly.**

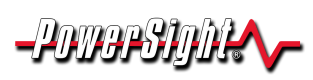

## **Determining Which Version of PSM-A Software** Your Unit Is Compatible With Mote

**Application**

**Note: If you attempt to connect with a version of PSM-A that is lower than the version the unit is presently eligible with, there may be incompatibility issues. For instance, if your unit is eligible for version 2.0 and you receive a data log from it using version 1.2 of PSM, there is a good chance that the data log will be corrupted in some way.**

### **Getting the Warranty Information from PowerSight Using PSM-A**

- 1. Connect the PowerSight unit to a PC that has PSM-A installed.
- 2. Turn on the PowerSight unit and then start PSM-A on the PC.
- 3. If the hardware and software connection process is successful, a status box with a green band saying "Unit Connected" will appear. This is shown in the example at the right.
- 4. The PSM series that the unit is eligible to work with is on the line "For Use With:" as shown to the right. In this example, the PowerSight unit that is connected is presently eligible for the 2.1 series of PSM.

### Unit Connected

Serial Number: 22442 Unit: 65 Firmware: 2.96 Hardware: 5.42 Warranty Ends: 01/01/05 For Use With: PSM 2.1 Serial Comm: enabled

Datalogging: enabled Harmonics: enabled Memory: Standard

- 5. If the "For Use With:" message does not appear below the green status box, then your unit is only eligible for the PSM 1.2 series. You are done.
- 6. If the date shown after "Warranty Ends:" is still in the future, then you are probably eligible to upgrade to the latest PSM-A series.
- 7. If your PowerSight unit successfully connects with a newer series of PSM-A software, the eligibility number on the second line at the right will automatically change to show the new series number. For instance, for the unit with the display shown above, if it successfully connected to a version of the PSM 3.0 series before 1/1/05, the number on the "For Use With:" line would probably change to 3.0.

### **For more information on our products contact:**

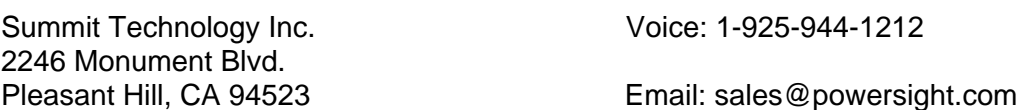

PowerSight® is a trademark of Summit Technology. Prices and specifications are subject to change without notice.